## Anleitung für Personen des Kontakt-Managements **www.covidcode.admin.ch**

**So funktioniert die Anwendung «covidcode.admin.ch»:**

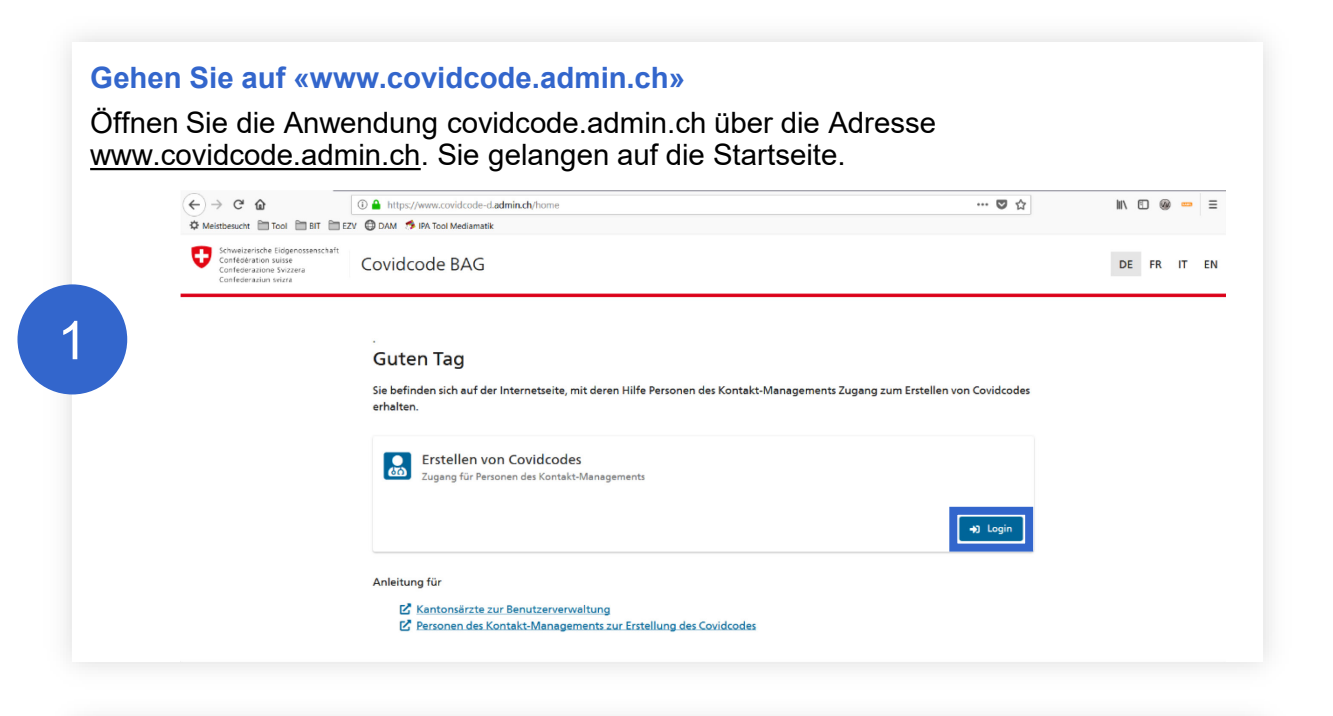

## **Zugang für Personen des Kontakt-Managements**

Klicken Sie auf «Login» und wählen Sie die gewünschte Login-Methode aus.

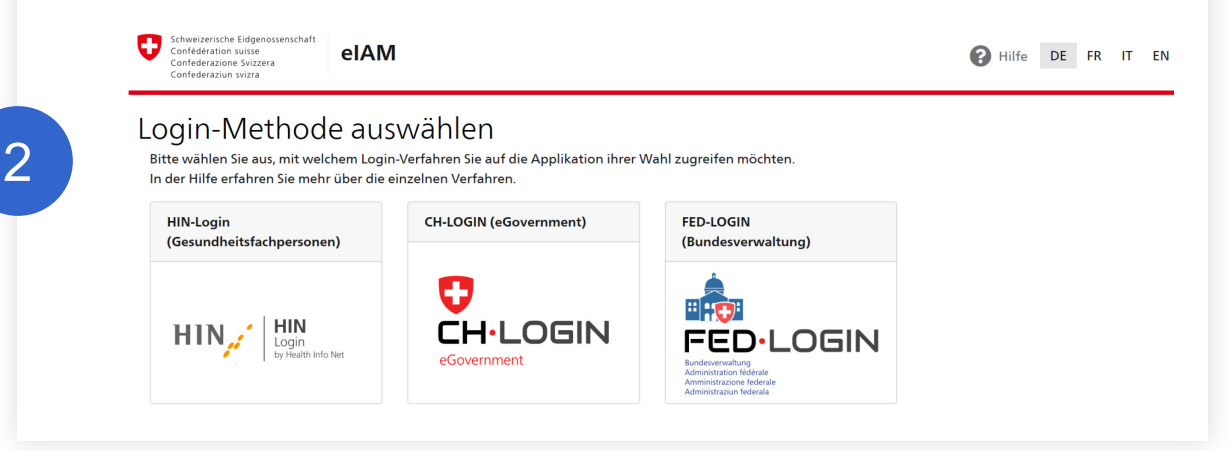

## **Covidcode erzeugen**

Auf dieser Seite generieren Sie den 12-stelligen Covidcode für positiv getestete App-Nutzer. Geben Sie dazu das Datum der Ansteckung ein und klicken Sie auf «Covidcode erzeugen». Für Informationen zum Datum der Ansteckung klicken Sie oben rechts auf das Fragezeichen.

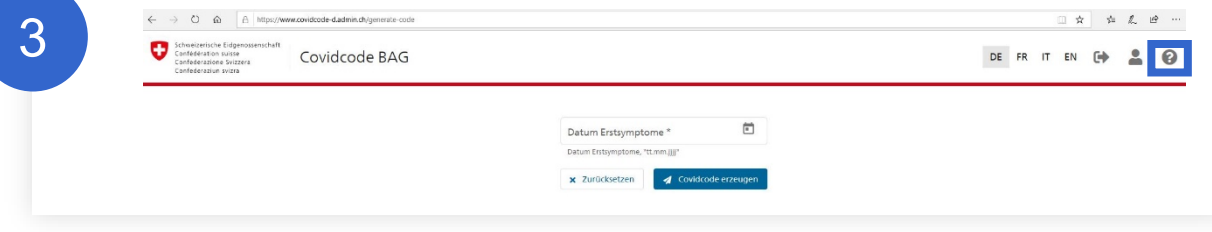

## **Covidcode kommunizieren**

Der generierte Covidcode wird Ihnen angezeigt. Geben Sie den Covidcode per Telefon, SMS oder E-Mail an den Patienten weiter, damit er diesen in der SwissCovid App eingeben und Kontakte warnen kann.

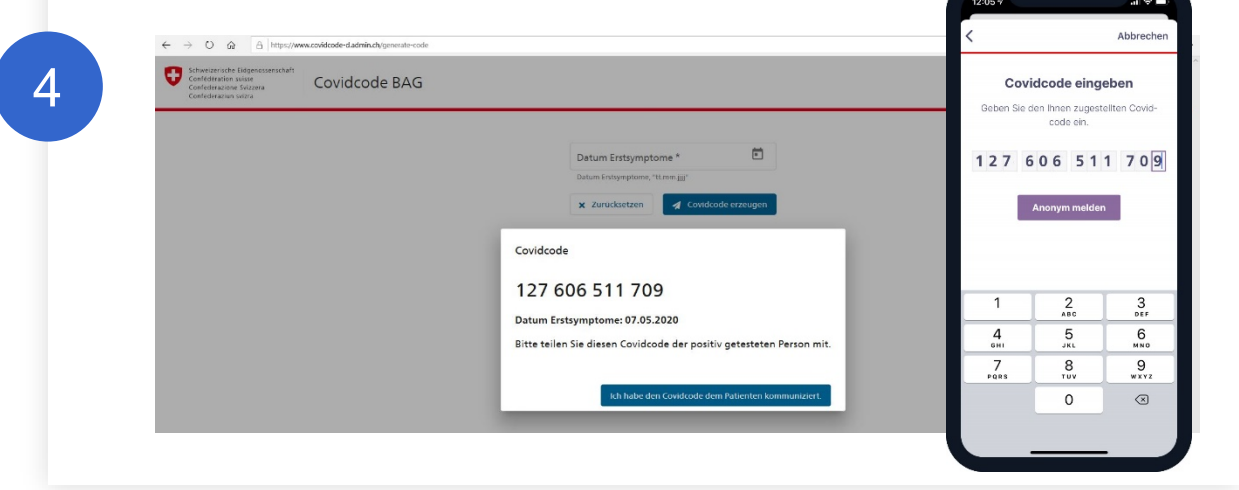

Klicken Sie auf «Ich habe den Code an den Patienten kommuniziert», um den Vorgang abzuschliessen.